# 情報TODAY

## 競馬道GT2の主要機能「情報TODAY」を紹介します。競馬道OnLineと IPATで提供されるデータを利用して当日の様々な情報を表示できるほか、 IPAT投票を行なうこともできます。

※3連単投票には10月以降に自動バージョンアップ(無料)にて対応します。詳細は競馬道CD-ROMホームページ 「http://soft.keibado.com/cd-rom/」でご案内いたします。

#### 情報TODAYの概要 **Light Toons**  $|H|$ WWW. DIBOR WAS GUINE **BARBER IL-7 (UNIT)** 2014年8月7日(4)19/80日 **JOHN FOR FEDERATOR** . 1:415 ■■コレース ● メジロティアン  $1 + 1$ 2回新発生日(株 定:長 支:面) 1章 (1888) [-188, 85-) **USERS FOR IN ASSAULT DAT**  $1.1 - 7.5$ コース、通明 横性集 メジネチイアン  $1 \times 1$ 19 2 选单模机 571306 03:53 国国 1-3 证单 **INFORMATION** 29 2 选单期刊 201000 19:19 19:30 T-17 MLM. **SACTOR CARD CONSULTANCE LABOR BRS** 3393-172  $1 \times 1$ **IE DANNER** 97806 19-ts 10000 1-1" U.S. 18 11 54  $1 - 1$ tasm 180099 **XBILLY GREEN AWARDS** 102.83 · 图案采用F NESS HER MELFIN AV **BA 10 84 1-1** SHR sciolida **研究集 メジミライアン**  $19.1$ 13 2 选择表 第399 12:11 图图 152° 磁果 ■第二 110 万道第一 1- 2- 1 **TELEPH** ADDINE 2014/08号 76号 **Data** 23 (8) 3 赤米酸剂 WHEN THE BERT SIX AND WF 191 W  $1 + 1$ RECORD WAS STREET IN BROWN WAS SERVED. 78 3 8 9 8 8 11 20101 15:11 18:2 1-3 15:2 ■ 图4 单 7 日间 08 字母 972 E 1. 错误 1 1 0 1 MEN 18 3歳上国万字 STRIK 12:53 MEN F-3" MM. **MEM** 2010/5-17T2  $2 + 6$ **A R J NTM**  $1 = 1$ **18 THENES 506** WHICH LESS HERE FOR THE  $1.3538$  $1 - 1 - 0 + 0.8$ **JEGALIER IN BEZANN**  $\cdots$  $\rightarrow$ 57830 15:00 BER Ed. MAR 100 GLHMEN 1000  $1.969$  $1.2.1$   $1.290$ **MHS 20051701 THEFT** TIF SSEMENTONY 201608 15:00 BEA 1-3" M.M. **C. Phoeni** 1 1 1 1 Page **PEDIRATION DISPLAYS AND RESIDENCE** US DATEST? 2000 Bill N.A. 2-11 1990 **XBODA MASSASSI XBODA MASSASSI**  $1 - 0.6$ 精を集、エミップサワー **|百四十金7日(時 正)良 水田|**  $+ 104$  $0.1$  MPD ■国 1-1' 弘美 MARCHINE CIND  $1.09$  $1.7 - 10.0$ 18:2読未開刊 NTAH. 13,038 1.8.9 40 74 77 30 1 998  $1 + 1 + 0$ 6 28 2 余米数件 W1004 19:19 18:30 2-31 10:30  $\mathbb{R}$ 1, 952, 965 30 N 50 SE  $4.1016$  $114.10$ **IR DARRH STRAK TAKE IN THE RANGE OF STRAKE** 1.869.000 TT. 40 10 100 1 85 **8 1 8 000 M** *IRMINS* **BEFORE THINK BEEN FILT KOM.** 4 99 80 15 00 00 222 REASE NATURALS REASE Reforms **SE 22555** 第1908 12:29 图图 1-27 经单 1. 193 AG  $11.11$  **25.198**  $-8/2.41$ 111.700 (8) 当选年期刊 97108 12:08 **图图 1-1' 钻车 MARINHALL**  $1.368$  $0.1 - 0.026$ 79. 日清菜期刊 NUMBER 1973 1974 1 862 908 20 21 25 26  $1 + 300$  $1.069$  $1 - 3$ 18 3 表 比图万字 2000 12:00 BELL E-3" ICM **C 300 W** 27 28 15 121 4 994  $1 - 2 = 4$  108 # フェニック090 王切り 14:31 ||第 147 編集  $1.99.84$ 再 21 第 第  $1 - 18$ 1.1.86  $4 - 78 = 88$ 27. 01. 10. 110. 108 インディ7508 MINOR 15100 BEES TAT MAR. **THATH YOU** 28 25 26 28 THE J-UED ON WHO ISSUE THE T-1" U.S. 2 44 2 ■ 東 通 1 世后 **1 803 W** 128 平5 サンT108 91300 Bold N.A. Fall 10 **MAIN INFO**  $2 - 4418$ 图书画 制制 计开展系列 **MAIN I CAM** 7 34 8 1. 加野市 19 2 选单数科 57836 1910 1830 1537 958

「情報TODAY」とは、競馬道OnLineとIPATで提供されるデータを利用して、当日のレース情報やオッ ズ、成績、騎手・厩舎ランキングなどを表示する機能です。また、「情報TODAY」から[IPAT投票] ウインドウを開き、IPAT投票も行なえます。

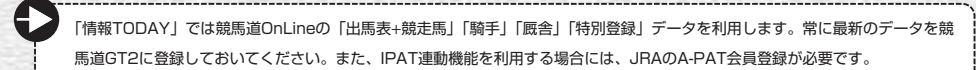

40

## 情報TODAYの起動と情報の更新

まず「情報TODAY」を起動します。 1 「スタート] メニューから「競馬道GT2 情報TODAY]を選択するか、競馬道 GT2のメインメニュー「IPAT」より 「情報TODAY」を選択してください。

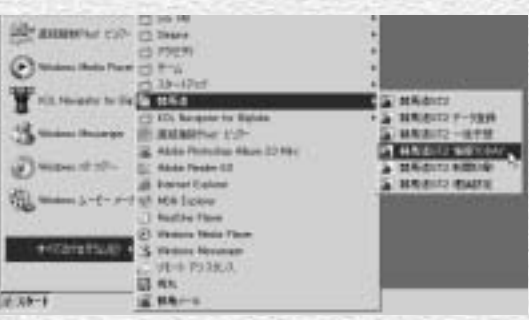

? [その他] から[オプション設定]を選 択し、A-PAT情報を設定します。 INET-ID、加入者番号、暗証番号、P-ARS番号を入力し、[OK]をクリック してください。

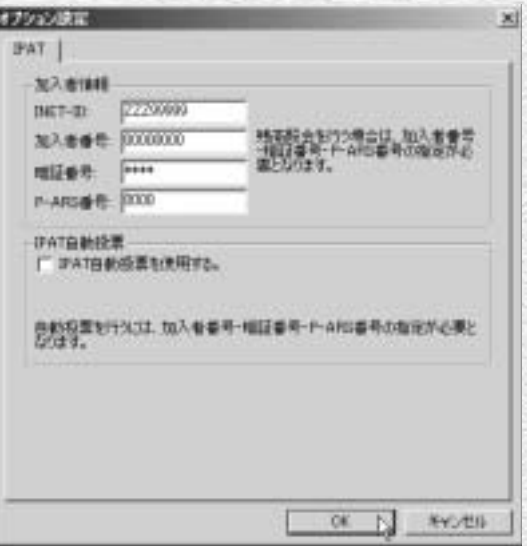

IPAT投票が可能な時間帯に[購入可能 3 なレースはありません]と表示された場 合や、表示している情報を最新のものに 更新する場合は、メインメニューの[表 示]から「最新の情報に更新]を選択し てください。

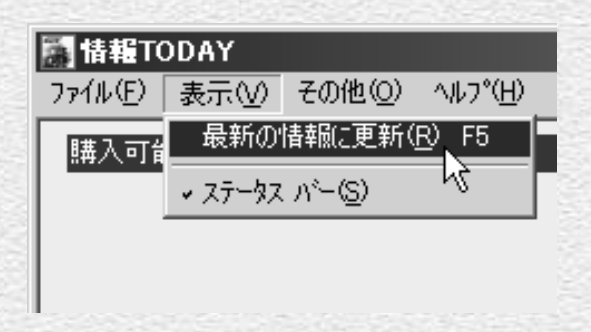

41

## [情報TODAY] ウインドウ

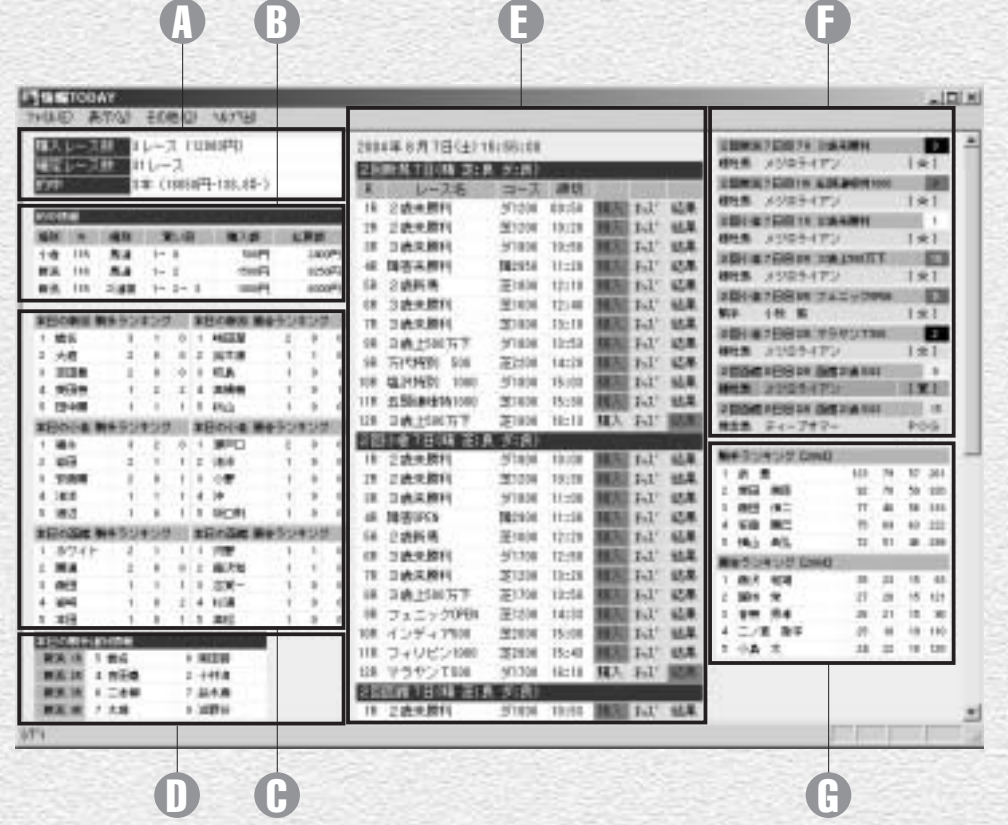

※画面は競馬開催日の例です。非開催日については47ページをご覧ください。

#### IPAT投票情報 A

定レース数、的中本数と払戻総 番が表示されます。 額、回収率が表示されます(→ 44ページ)。

#### $\emph{0}$  的中情報

ジ)。

騎手、厩舎ランキング C (当日) 当日の騎手、厩舎ランキング (競馬場別)です。 左から1着・2着・3着回数が表 示されます。

チェック情報 F

本日の騎手連対情報 D

レース情報 E

す(→45ページ)。

当日の購入レース数と金額、確 当日の各競馬場の連対騎手と馬 チェック機能でチェックされた 馬や騎手、種牡馬などの出走情 報を表示します(→46ページ)。

#### 当日のレース名、コース、締め 0 騎手 、厩舎 ランキング 切り時刻が表示されます。[購 (年間)

的中した買い目と購入額、払戻――入][オッズ][結果]をクリッ――本年の騎手、厩舎ランキングで 額が表示されます(→44ペー クして、IPAT投票、オッズ取 す。ランキングは競馬道GT2に 得/表示、結果表示を行ないま 登録した「騎手」「厩舎」デー タをもとに表示されます。 左から1着・2着・3着・それ以 外の回数が表示されます。

### **アドバイス**

42 and the contract of the contract of the contract of the contract of the contract of the contract of the contract of the contract of the contract of the contract of the contract of the contract of the contract of the con

#### 表示データを最新の情報に更新する

ス情報は、メインメニューの[表示]から[最新の情報に更新] て[最新の情報に更新]を実行してください。 を選択するか、F5キーを押すと更新されます。「情報TODAY」 ※このときインターネットに接続しておいてください。

的中情報や、当日の騎手、厩舎ランキング、騎手連対情報、レー 起動後に終了したレースの成績を表示する場合など、必要に応じ

## IPAT投票情報、的中情報

- 「情報TODAY」画面左上にはIPAT 1 の投票結果に関する情報が表示され ます。購入レース数や的中情報は、 競馬道GT2の「収支1 の内容が反映 されます。[収支]に関する詳細は ガイドブック75ページをご覧くだ さい。なお、自動投票機能(ガイド ブック71ページ)を利用した投票 結果は自動的に「収支】に登録され ます。
- 同情報TODAY ファイル(F) 表示(V) その他(O) ヘルプ(H) |購入レース数 3レース (12000円) 確定レース数 31レース 的中 3本 (16650円-138.8%-) 的中情報 場所 R 種別 買い目 購入額 払戻額 小倉 118 馬連 1-8 500円 2400円 新潟 11B 馬連 1-2 1500円 8250円 新潟 | 11B | 3連複 | 1- 2- 3 1000円 6000円
- ?♪[購入レース数][確定レース数] [的中]欄をクリックすると、当日 の払戻情報を一覧表示できます。 [払戻情報]ウインドウの詳細はガ イドブック67ページをご覧くださ  $U<sub>o</sub>$

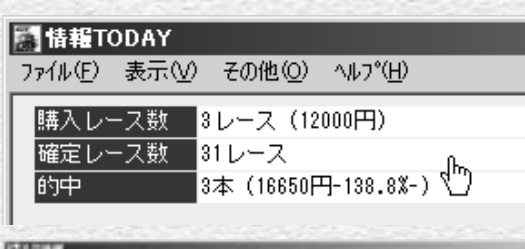

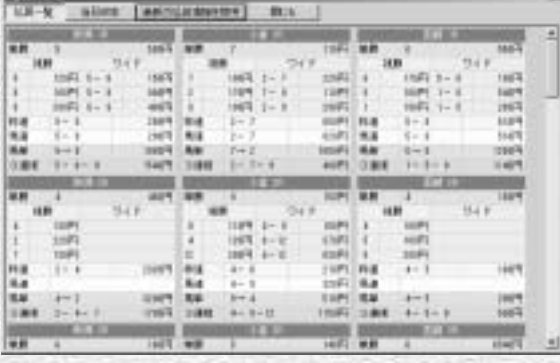

44

## レース情報

「情報TODAY」画面の中央には、馬場状態 1 や各レースの投票締切時刻など、当日のレ ース情報が表示されます。IPAT投票やオ ッズの取得/表示、結果の表示を行ないま す。IPAT投票に関してはガイドブック63 ページをご覧ください。

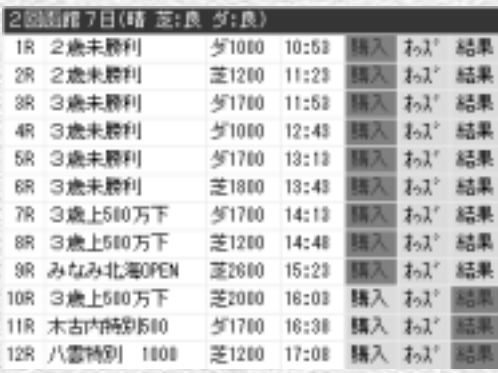

 $\partial$  [オッズ] をクリックし、IPATから取得し たオッズを表示した例です。発売締切前な ら表示されたオッズをクリックすれば、買 い目を「IPAT投票]ウインドウに転送し て投票できます。オッズ画面についてはガ イドブック72~74ページで詳細に解説し ています。

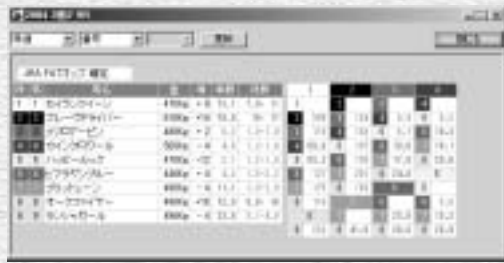

?? [結果] をクリックすると、競馬道OnLine の「成績速報」コーナーで提供されている 成績を表示します。払戻金のほか、全着順 やラップタイム、コーナー通過順なども表 示されます。

> [結果]はレース当日の午後から順次更新されま す。午前中はレース結果を表示できませんので、 [払戻情報](→ガイドブック67ページ)をご利 用ください。

> > 45

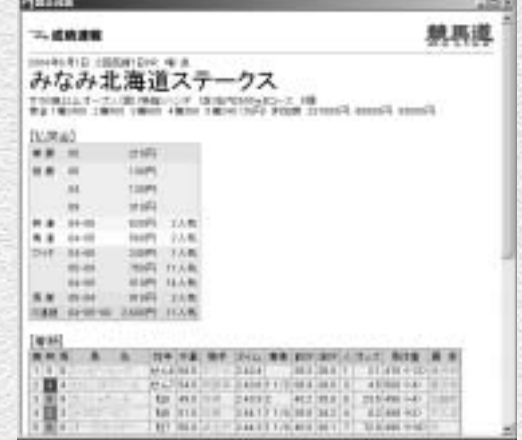

## チェック情報

「情報TODAY」画面の右上には、競 1 馬道GT2に登録したチェック馬や騎 手、種牡馬などの出走情報が表示さ れます。「チェック」とは、ユーザ が気になる馬や騎手、種牡馬などを あらかじめ登録しておくと、[情報 TODAY1 や「出馬表]にわかりや すく表示される機能です。表示され る内容は以下の通りです。

#### 背景色

## ピンク…チェックデータ 赤…得意条件に合致 白…消し条件に合致 グレー…得意条件と消し条件の双方 に合致

## チェック分類

[☆]…チェック分類なし [推奨]…チェック分類「推奨」 「狙い」…チェック分類「狙い」 [要注意]…チェック分類「要注意」 [POG]…チェック分類「POG」 [買]…得意条件に合致 [消]…消し条件に合致 [買消]…得意条件と消し条件の双 方に合致

※「得意条件」または「消し条件」に合致した馬 にチェック分類が設定されている場合、チェック 分類が優先して表示されます。

チェックの設定、編集は競馬道GT2 2本体で行ないます。詳細はガイドブ ック98~99ページをご覧くださ  $L$ 

46

種別 競走馬 ディープサマー 分類 なし 鞰

3197

基本 | 博應条件 | 消し条件 | メモ |

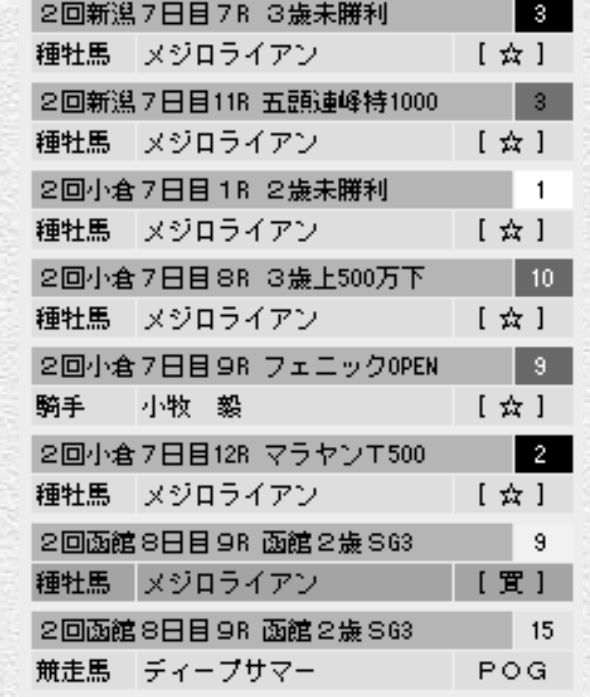

 $\mathbf{x}$ 

## 非開催日の「情報TODAY」

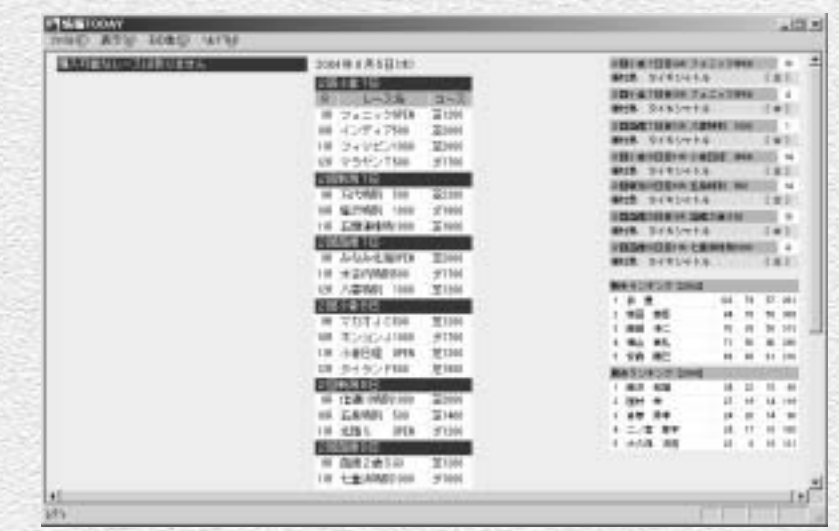

非開催日に「情報TODAY」を起動した画面です。「特別登録」データを競馬道GT2に登録しておけ 1 ば、騎手、厩舎ランキングに加え、特別レースの一覧と特別登録馬のチェック情報が表示されます。

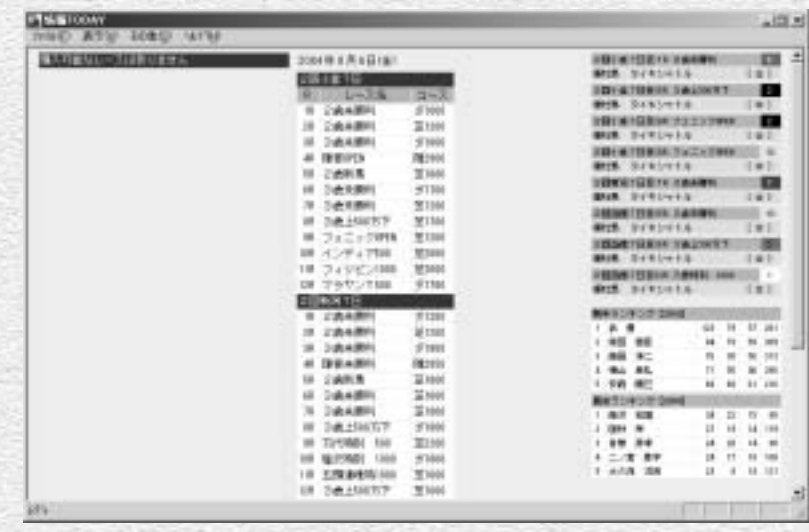

レース前日に「出馬表+競走馬」を登録した例です。翌日のレース一覧、チェック情報、騎手、厩舎 2 ランキングが表示されます。競馬開催日の投票可能時間帯にこの画面が表示された場合は、メインメ ニューの「表示]から「最新の情報に更新]を実行してください。

47